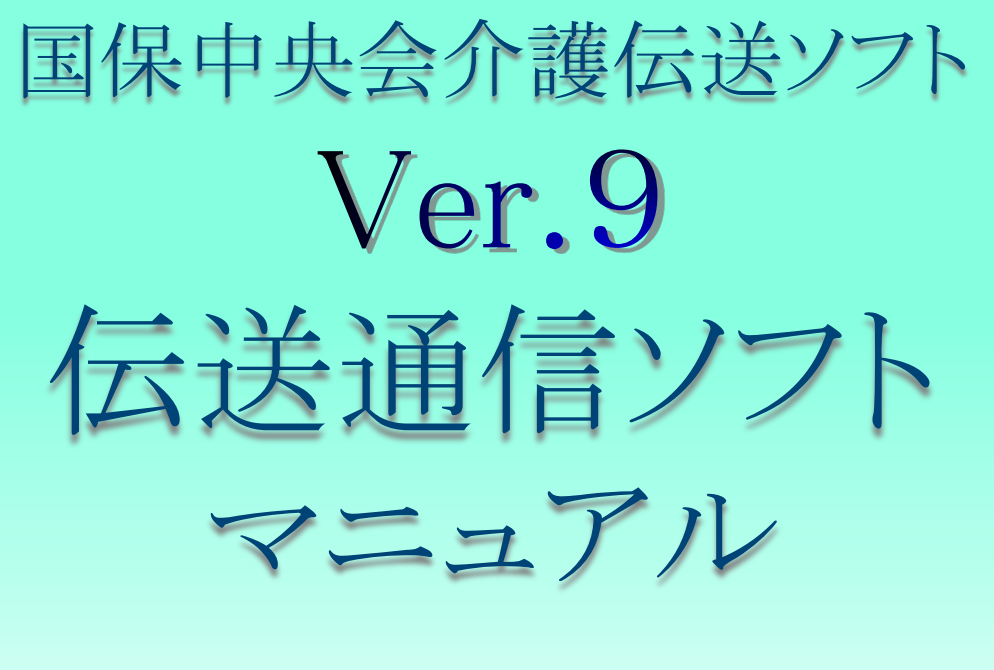

# (別冊) 審査情報印刷機能編

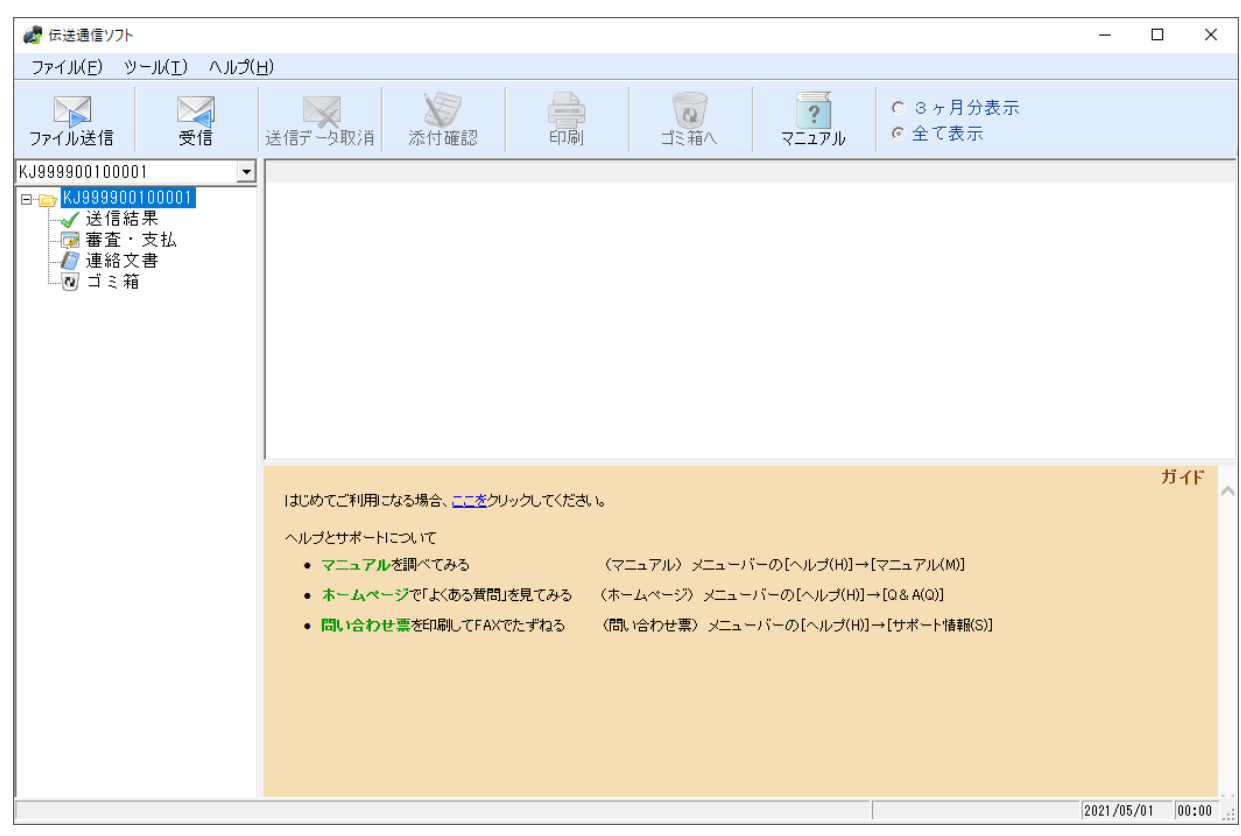

令和5年2月

国民健康保険中央会

# 改版履歴

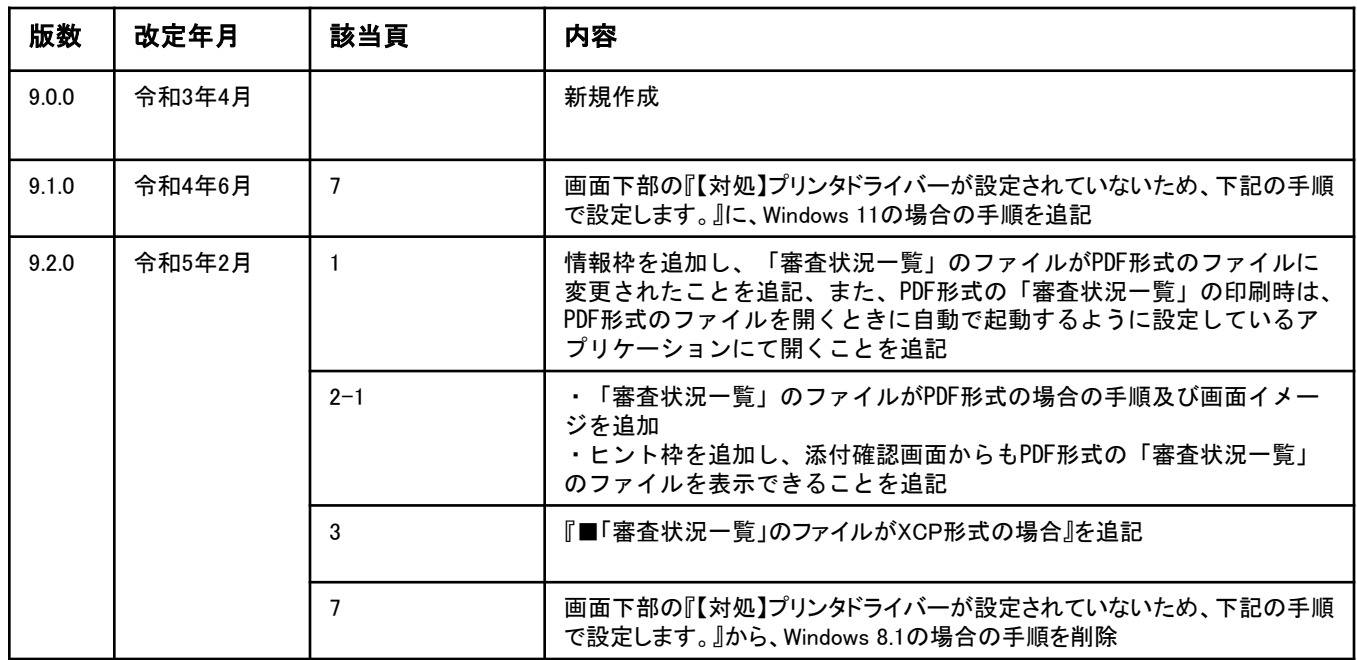

## 0.はじめに

### 0.1.本マニュアルについて

#### ■ 本マニュアルについて

本マニュアルでは、国保連合会から受信する「審査状況一覧」データから、 帳票を印刷する機能について説明します。

国保連合会からは、審査・支払結果、連絡文書の他に、「審査状況一覧」 の帳票データが送付されます。

この帳票データを受信すると 「連絡文書」フォルダに格納され、伝送通信 ソフトから直接印刷することが可能になります。

#### (i) 情報

「審査状況一覧」のファイル形式は、従来のXCP形式からPDF形式に変更されまし た。これに伴い、「審査状況一覧」のファイルがPDF形式である場合は、印刷ボタ ン押下時にPDFファイルを開くように変更しています。 なお、PDFファイルは、ご使用の端末においてPDF形式のファイルを開くときに自動 で起動するように設定しているアプリケーションにて開きます。 また、従来のXCP形式のファイルについては、本改修後も印刷ボタン押下による帳 票プレビュー及び印刷が利用可能です。

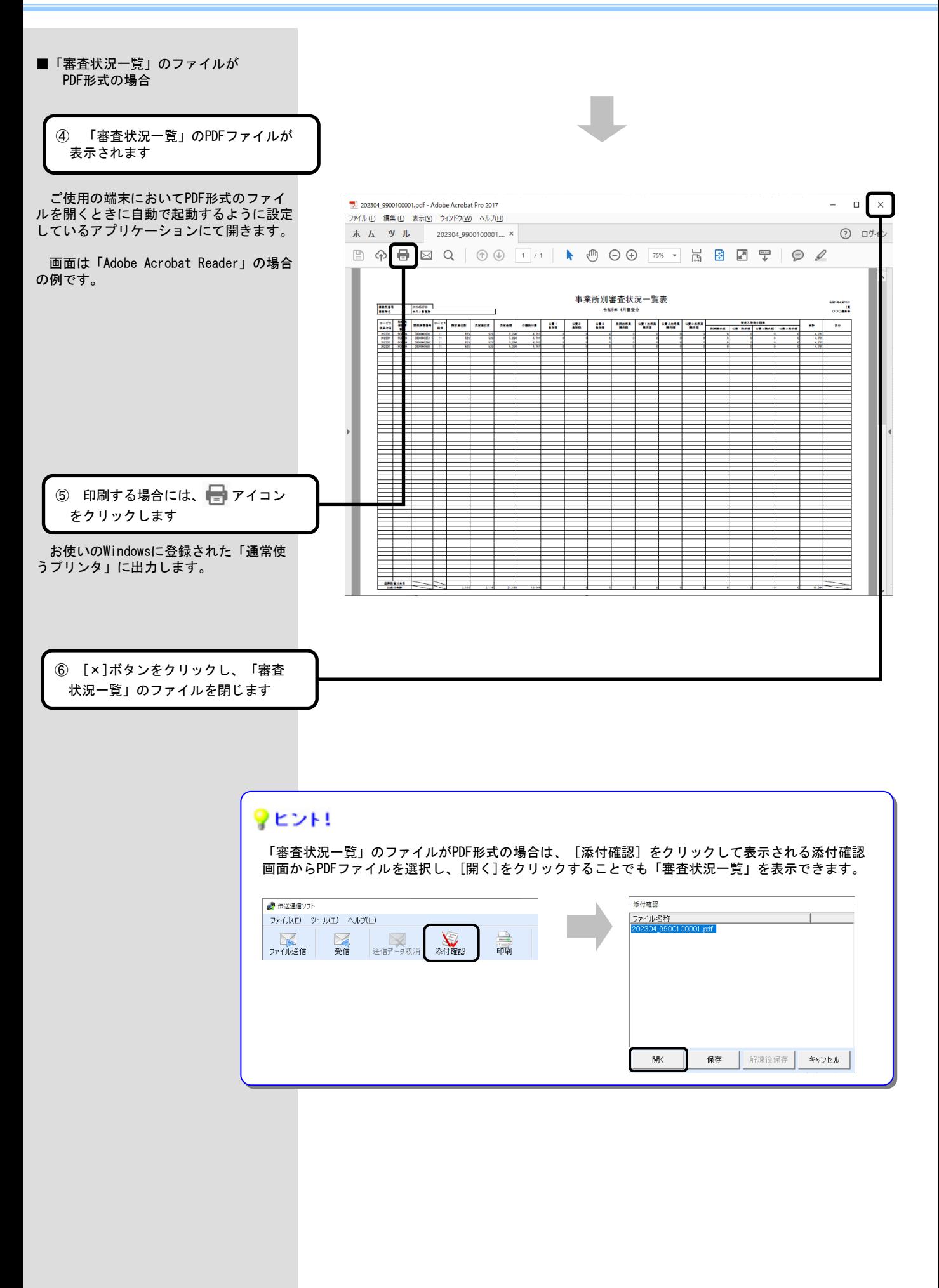

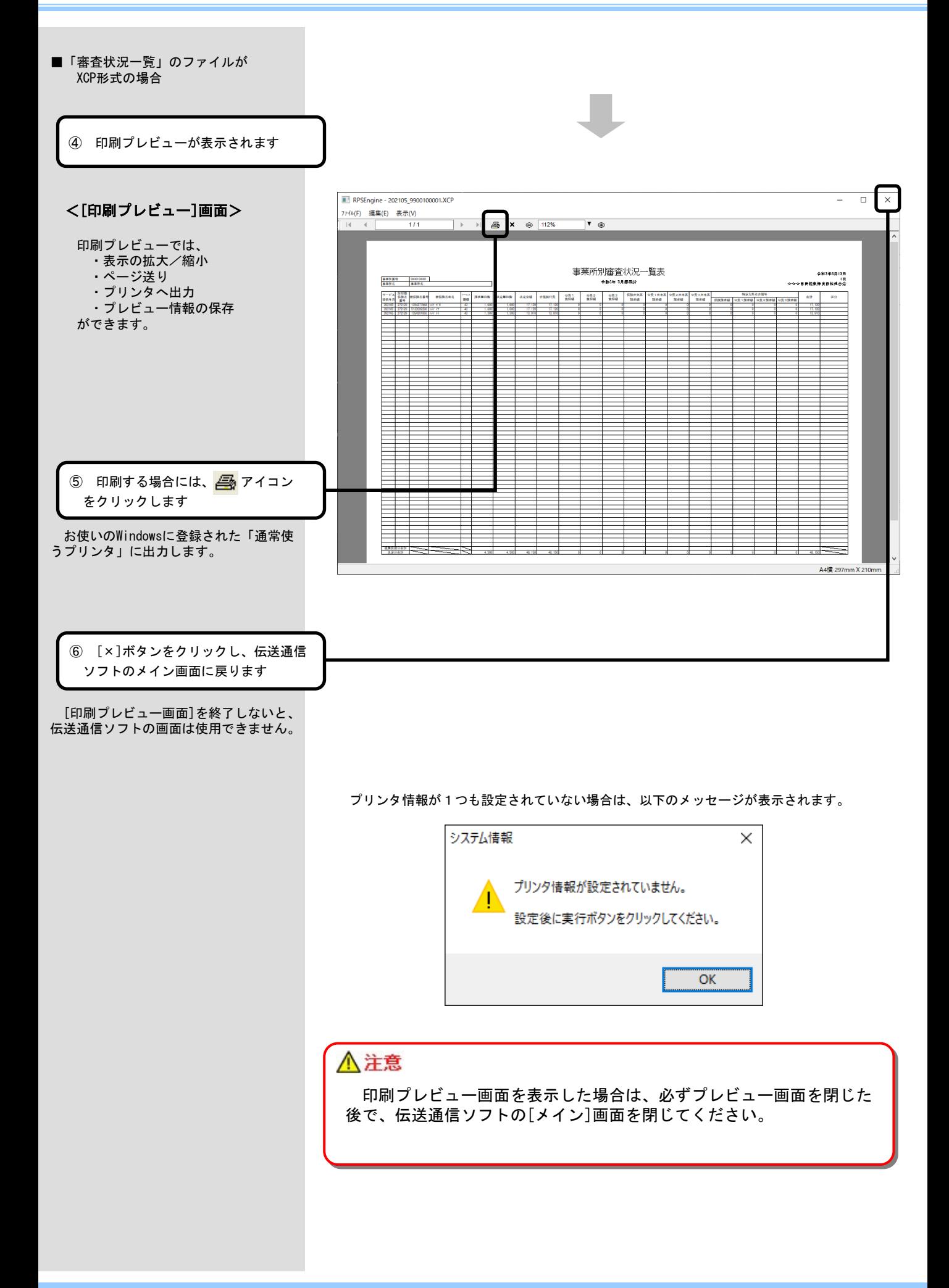

## 2. 1. 「プリンタ情報が設定されていません。」画面が表示されたら

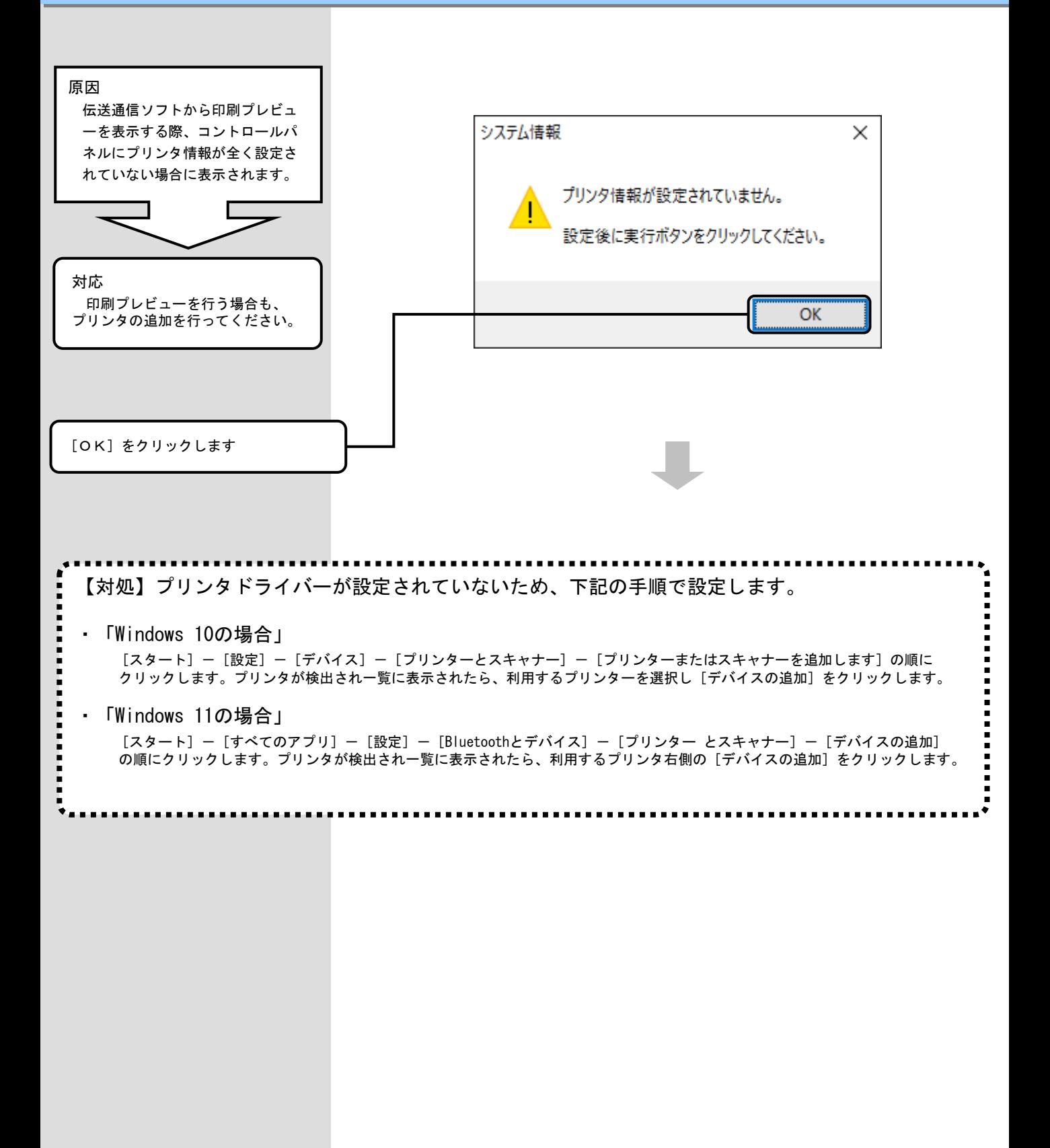